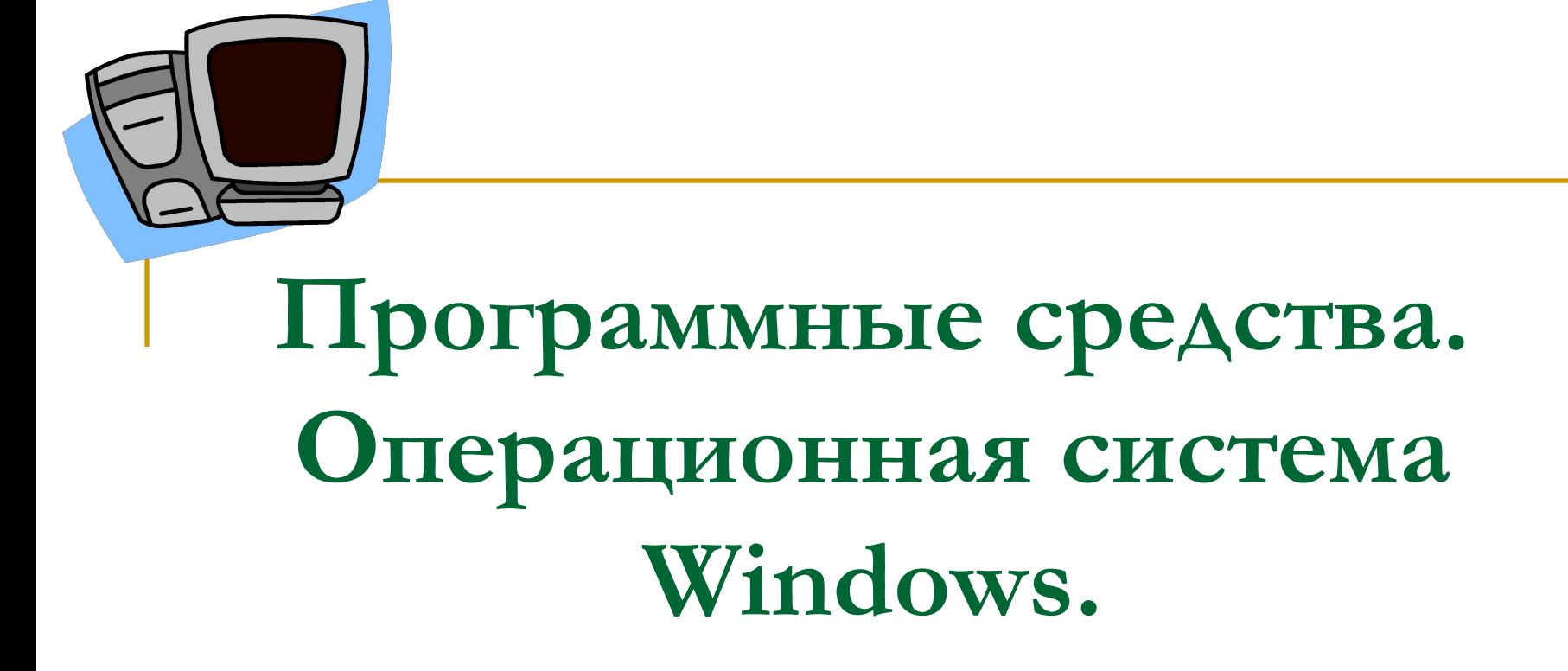

# **План урока:**

- Программное обеспечение. Виды ПО. Назначение основных видов ПО.
- ОС Windows. Основные понятия и определения. Окны. Меню. Элементы окна.

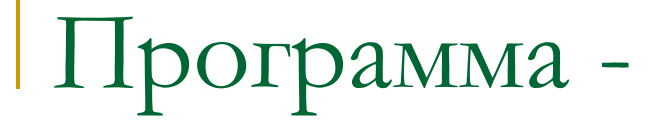

#### это последовательность команд, которую выполняет компьютер в процессе обработки информации.

Программирование -

#### деятельность человека по созданию программ.

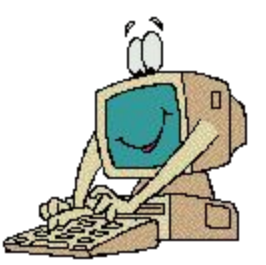

Программное обеспечение (ПО) -

все многообразие программ, используемых в современном компьютере.

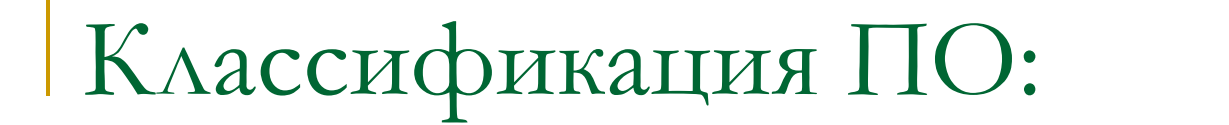

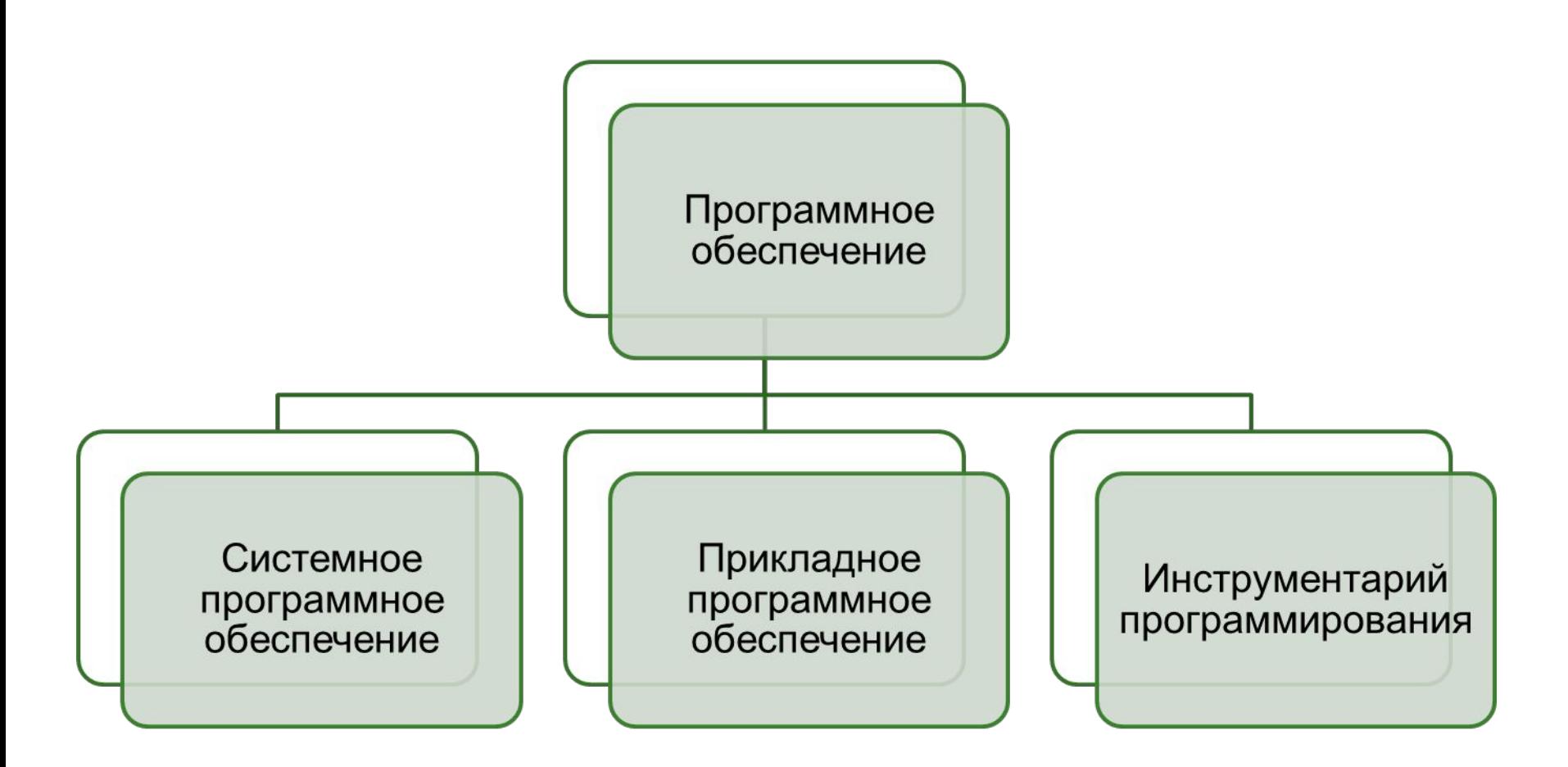

## Системное ПО -

■ контролирует работу компьютера, управляет всеми процессами в текущем сеансе работы.

# Прикладное ПО -

это программа, которая позволяет пользователю выполнить вставшую перед ним задачу в данный момент.

Инструментарий программирования -

(системы программирования) - это класс программ предназначенных для создания системного и прикладного ПО.

# Системное программное обеспечение

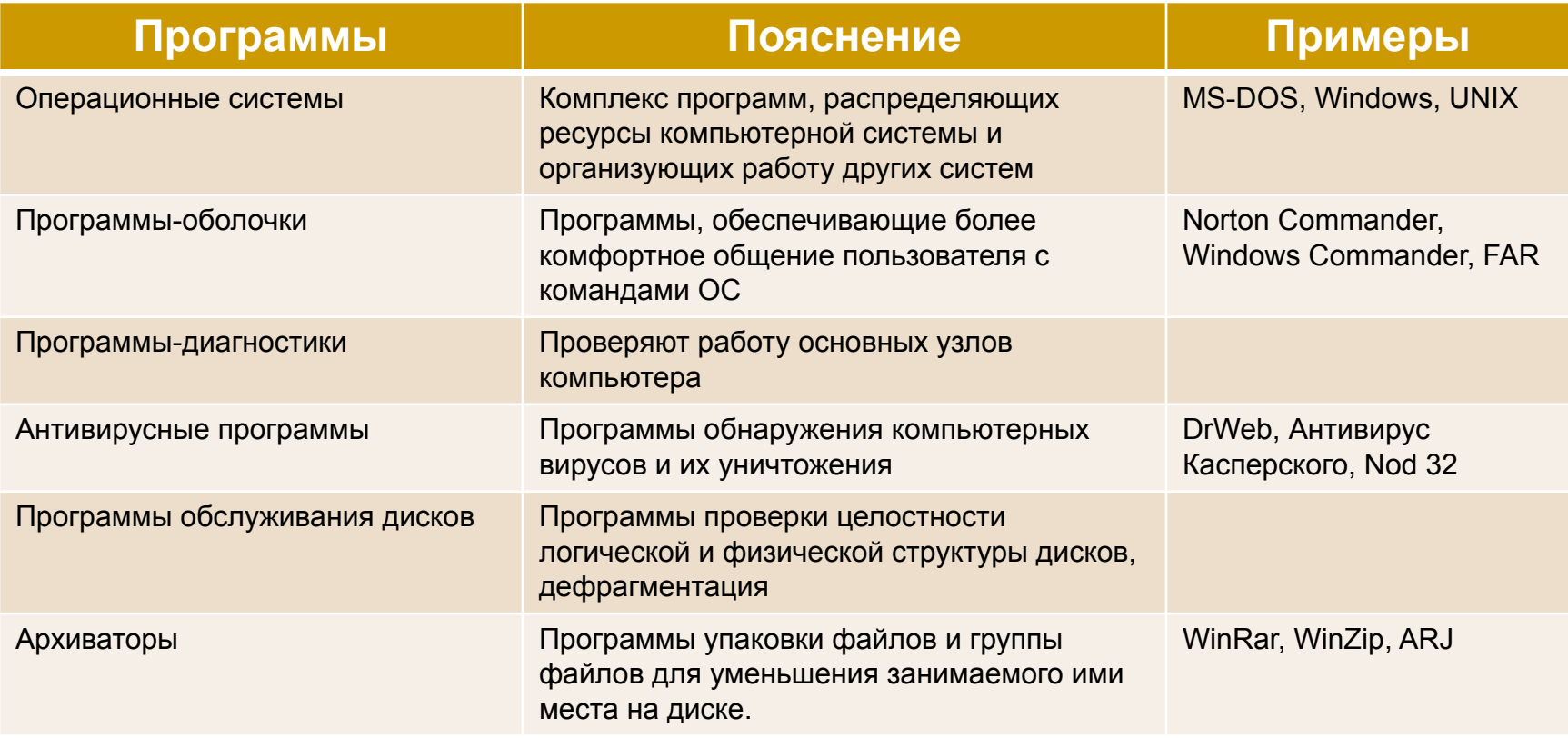

#### Прикладное программное обеспечение

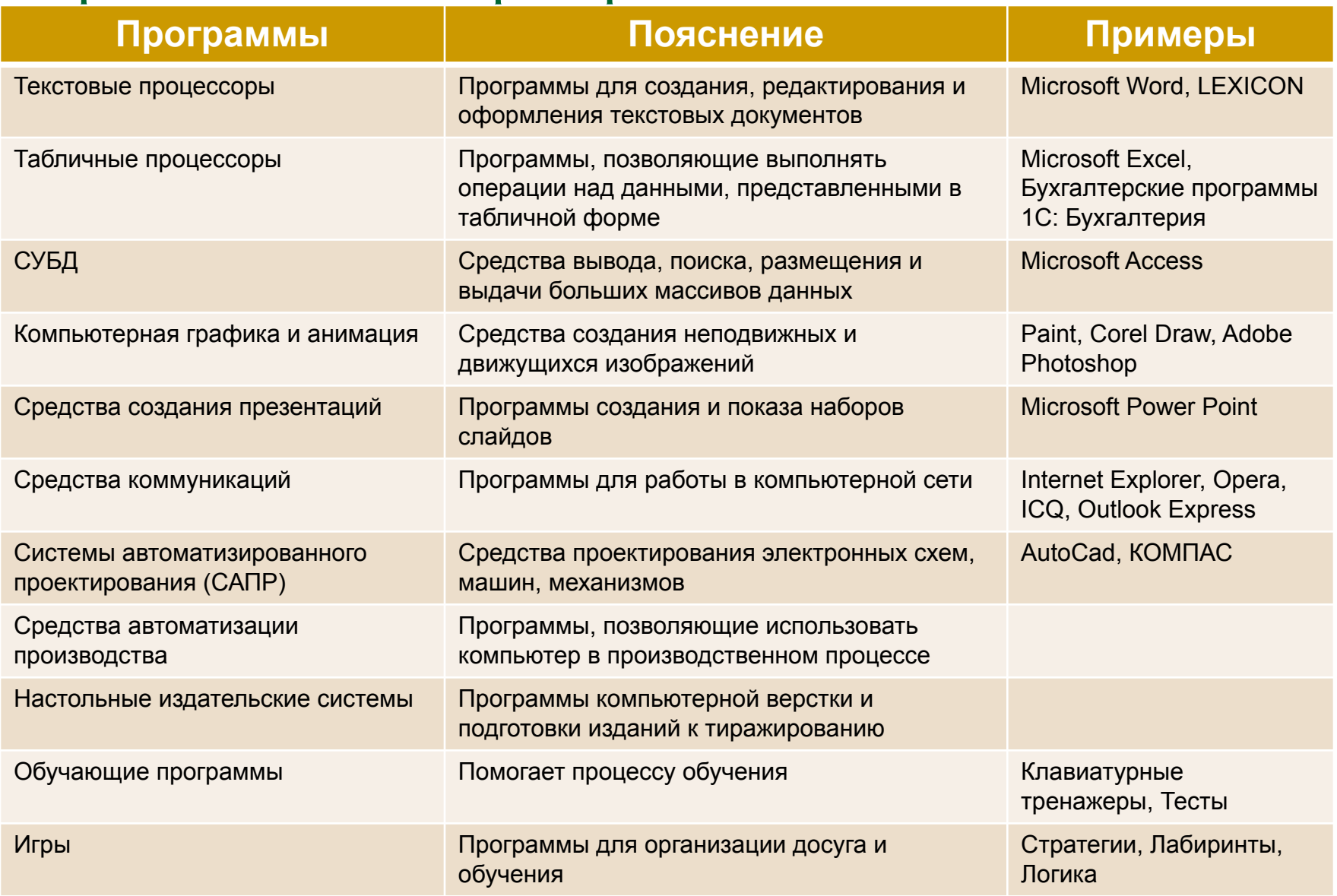

# Инструментарий программирования

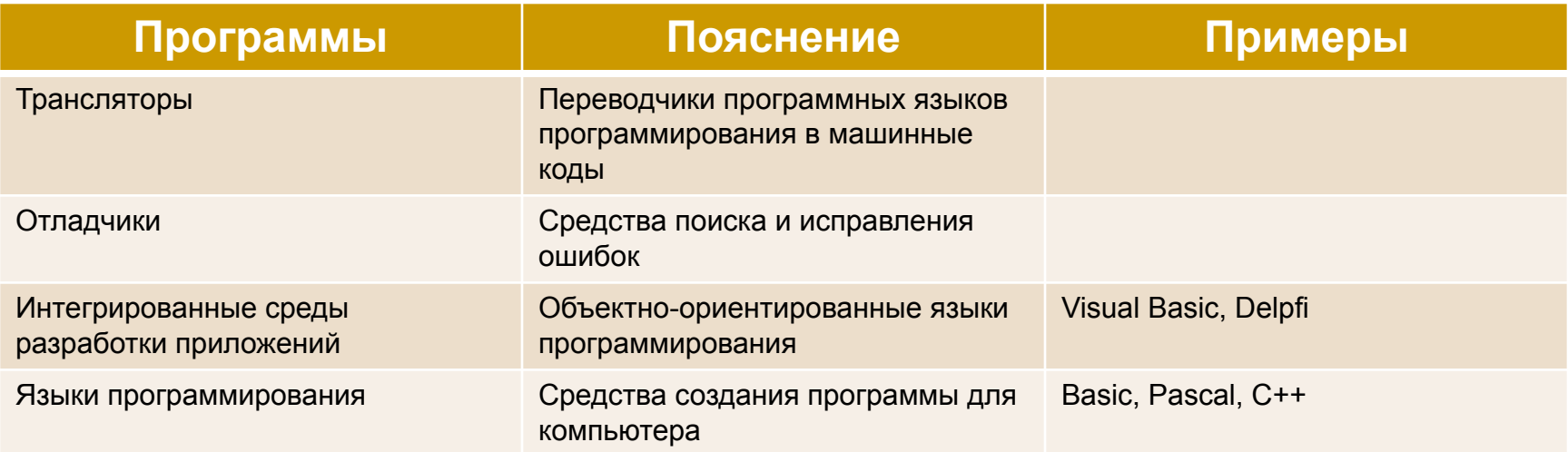

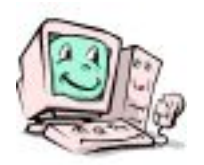

# **Операционная система**

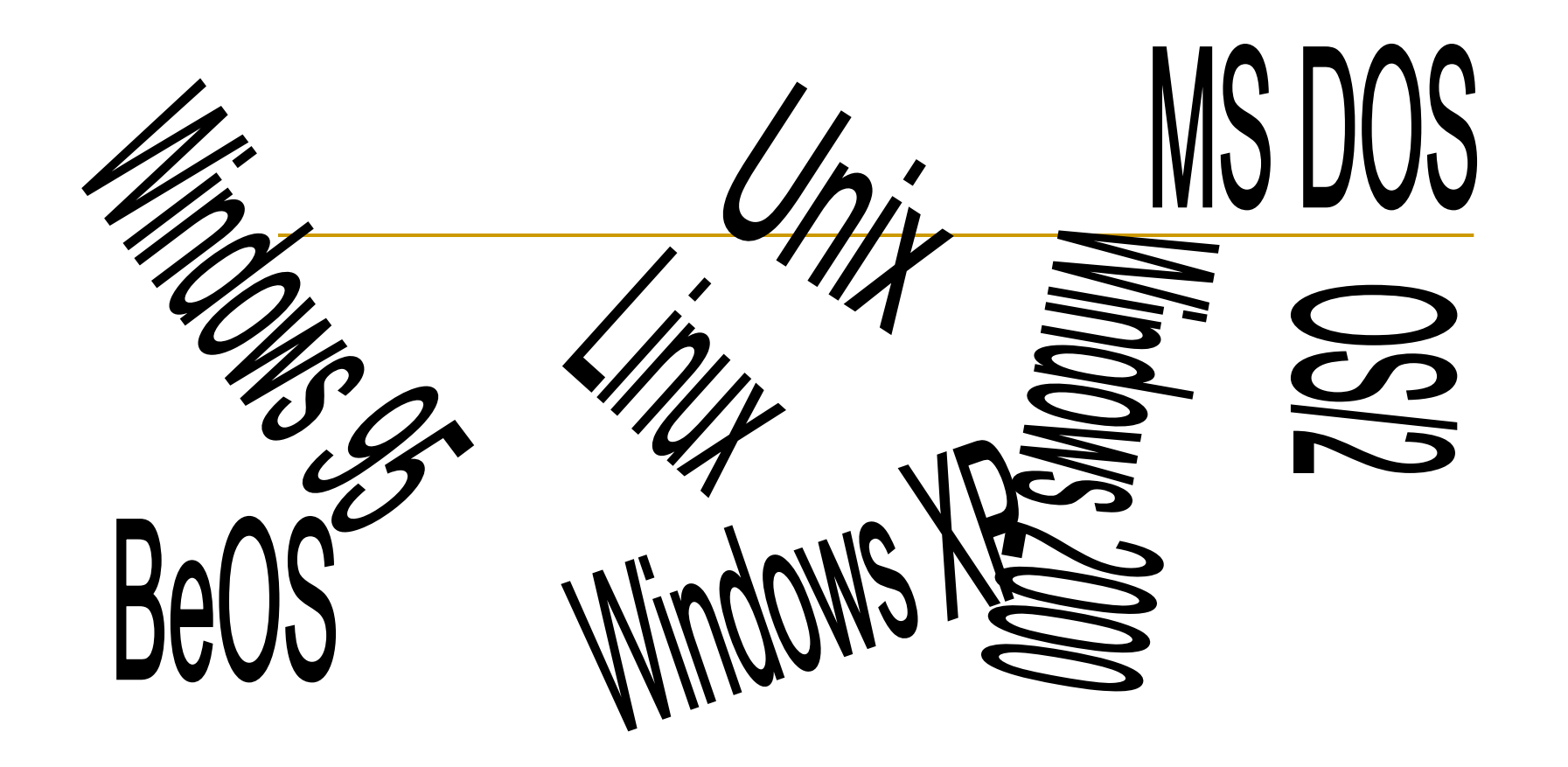

Что происходит сразу после включения питания ПК?

При включении питания процессор обращается в микросхему **ПЗУ** (*постоянное запоминающее устройство*), в которой записан пакет служебных программ, обеспечивающих проверку всех систем компьютера и первое обращение к жесткому диску. Этот комплекс программ называется **BIOS** (базовая система ввода-вывода).

## А что дальше?

■ При обращении к жесткому диску компьютер разыскивает на нем специальный пакет программ, который называется *операционной системой* и передает ей управление.

# **ОС** -

■ совокупность программных средств, обеспечивающая управлением аппаратной частью компьютера и прикладными программами, а так же их взаимодействием между собой и пользователем.

# Состав ОС:

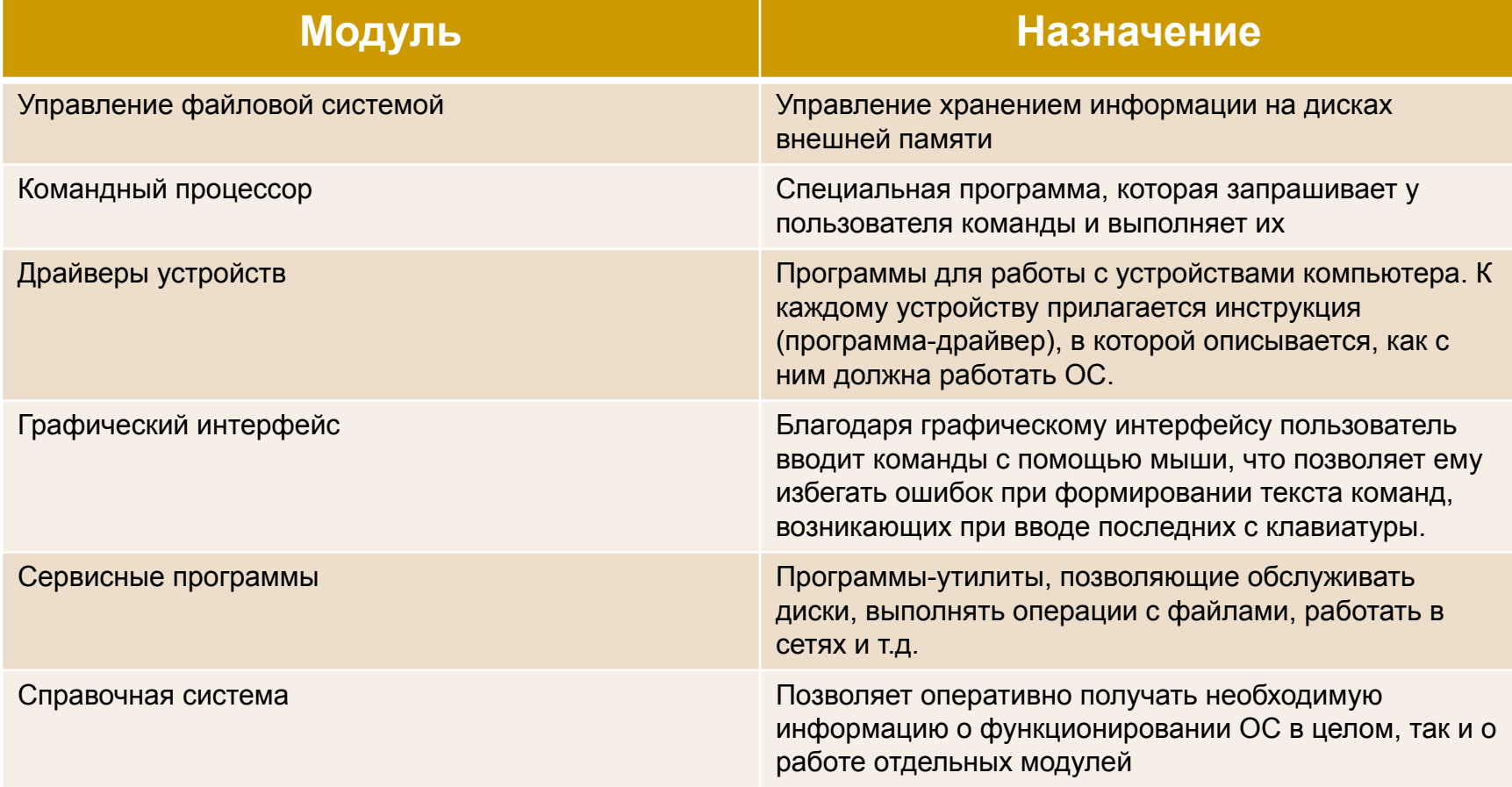

# Функции ОС

Операционная система обеспечивает:

- взаимодействие устройств ПК между собой (*аппаратный интерфейс*)
- **взаимодействие аппаратного и программного обеспечения** (*программно*-*аппаратный интерфейс*)
- взаимодействие программ между собой (*программный интерфейс*)
- взаимодействие человека с ПК (*интерфейс пользователя*)

#### Типы операционных систем

Операционные системы можно разделить на два вида по типу пользовательского интерфейса:

- **неграфические (MS DOS, Unix)**
- графические (Windows, BeOS, OS/2)

# Неграфические ОС

- **В неграфических ОС управление ПК производится вводом** специальных команд с клавиатуры в командную строку.
- Для удобства работы с неграфическими ОС применяют специальный класс программ, которые называют *программамиоболочками*. Оболочки позволяют заменить ввод команд в командную строку на управлением с помощью небольшого количества клавиш.
- примеры оболочек: Norton Commander, DOSNavigator, Volkov Commander, Dos Shell

# Графические ОС

**• Графические ОС позволяют использовать для управления** специальные манипуляторы, например «мышь». Интерфейс графических ОС прост и удобен даже для начинающего пользователя

### Эпоха Microsoft

В настоящее время самыми распространенными ОС являются различные версии Windows от компании Microsoft:

- **n** windows 95
- **n** windows 98
- windows ME
- windows NT
- **u** windows 2000
- windows XP.

# Чем привлекает ОС Windows

Плюсы ОС Windows:

- обладает простым понятным графическим пользовательским интерфейсом
- позволяет эксплуатировать не только свои приложения, но и приложения ОС MS DOS, которых было создано большое количество
- многочисленные приложения Windows имеют единый стиль оформления и управления
- позволяет запускать одновременно несколько приложений

## За что не любят «Винды»

Минусы ОС Windows:

- высокая цена
- **высокие требования к аппаратному обеспечению**
- довольно частые сбои и «зависания»
- после установки большого числа приложений начинает «тормозить»
- **большое количество вирусов написано под эту ОС**

# ОС WINDOWS

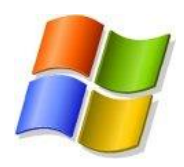

это высокопроизводительная, многозадачная операционная система с графическим пользовательским интерфейсом, обеспечивающая эффективный обмен текстовой, графической, звуковой и видеоинформацией между отдельными программами.

Интерфейс

 - графическая среда организации взаимодействия пользователя с вычислительной системой (пользователя с операционной системой и пользователя с аппаратными устройствами).

**Графический интерфейс** (это **пользовательский интерфейс**) совокупность средств и правил, которые обеспечивают взаимодействие устройств, программ и человека.

Программы, написанные специально для использования под управлением ОС Windows, называются **приложениями Windows**.

#### Интерфейс - это набор средств, с помощью которых пользователь общается с компьютером.

После загрузки **Windows** на экране появляется **рабочий стол**. Рабочим столом называют всю поверхность экрана во время работы ОС Windows.

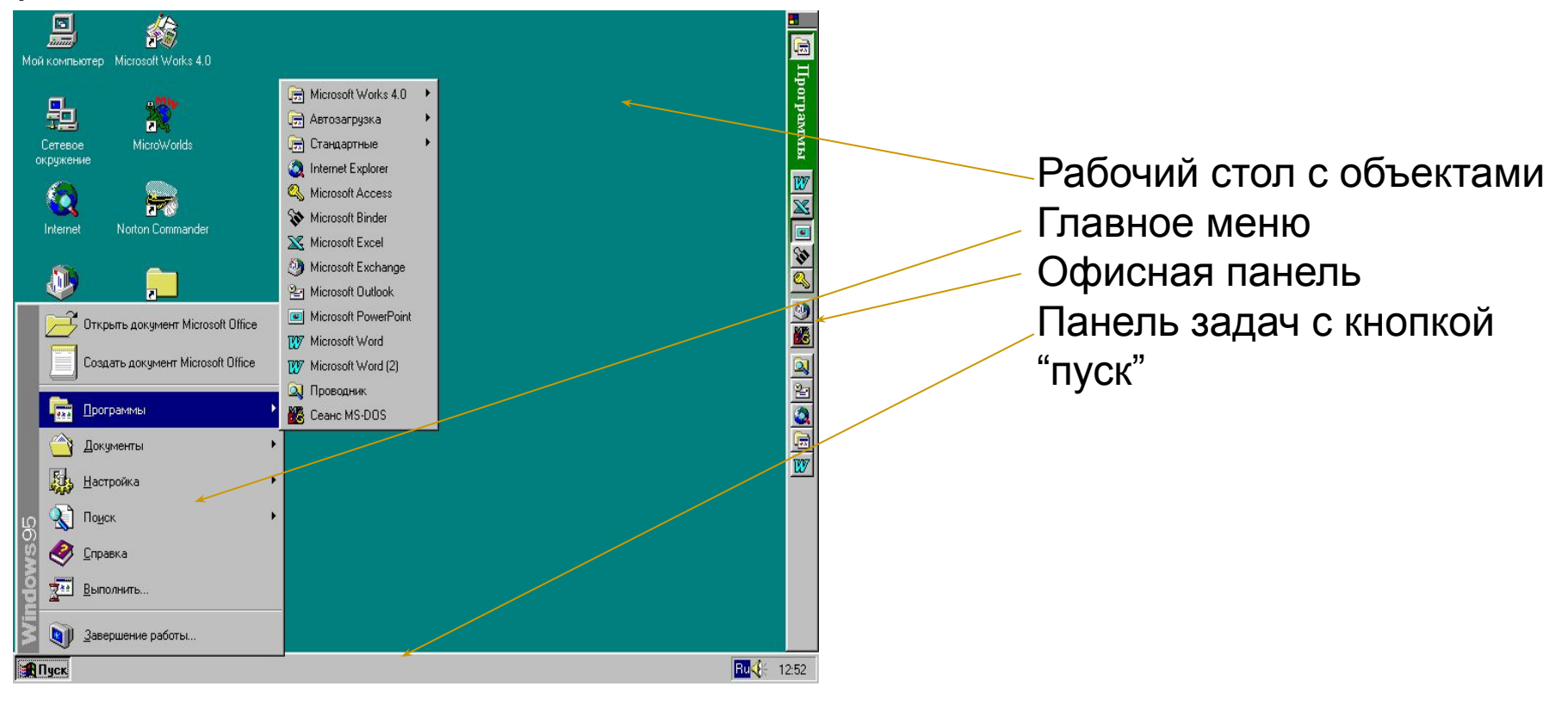

- Под словом *объект* в Windows понимают почти все, с чем работает операционная система.
- Каждый *объект* Windows имеет *уникальный* набор *свойств*. Слово *уникальный* указывает на то, что не может быть двух *объектов*, имеющих полностью одинаковые наборы *свойств*.
- Многие *объекты* удобно хранить *группами*. Такими группами в Windows являются *папки*.
- *■ Папка* это «контейнер», в котором могут содержаться *объекты* Windows. Если внутри папки лежат другие папки, их называют *вложенными*.
- **■ Папка, каталог, директория**  это специальное область на диске, в котором хранятся файлы и папки определенной тематики.
- **■ Путь к файлу**  указание диска и последовательности вложенных папок, позволяющее определить местонахождение файла.
- Для графического представления *объектов* Windows служат *значки* и *ярлыки*.
- *■ Значок* наглядное представление *объекта*. Работая со *значками*, мы работаем с *объектами*, которые они представляют.
- *■ Ярлык* разновидность значка. Он не представляет *объект*, а лишь указывает на него. У любого *объекта* может быть сколь угодно много *ярлыков*. *Ярлыки* размещают там, где это удобно, и используют для обращения к *объекту*. По внешнему виду *ярлыки* отличаются тем, что в левом нижнем углу у них есть стрелка.
- **■ Ярлык** средство удаленного запуска программ, открытия документов или папок.

### Объекты можно:

- ✔ создавать
- ✔ открывать
	-
- ✔ перемещать
- 
- ✔ копировать

✔ удалять

- 
- 
- 
- ✔ переименовывать

#### Файл

- В Windows используется принцип, согласно которому для любой совокупности дисковых данных назначается имя.
- Определенный участок диска, имеющий собственное имя, называется **файлом** (file).

**Файл** – последовательность данных, хранящихся во внешней памяти компьютера и имеющая уникальное имя.

*Другими словами, файл – это какая-то область диска, которая имеет собственное имя и содержит некоторую информацию. Имя файла помогает определять, о чем этот файл, не заглядывая в его содержимое, и служит для того, чтобы отличать файлы друг от друга.*

# Имя файла

- Имя файла в Windows может быть набрано как русскими, так и латинскими буквами, но не более 255 символов.
- Каждый файл имеет трехбуквенное расширение, которые служат описанием типа файла для операционной системы. Пользователь ни в коем случае не должен менять расширения файлов.

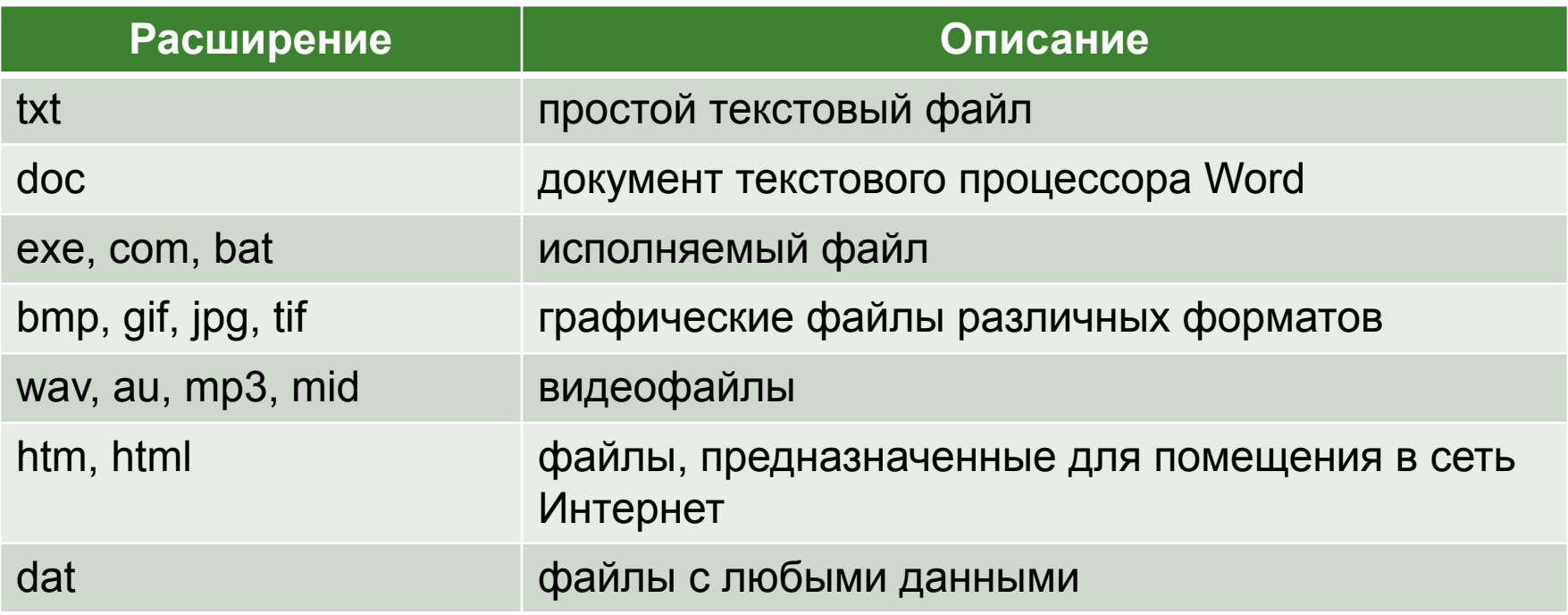

Название «Windows» эта операционная система получила в связи с тем, что основным средством общения с пользователем в ней являются различные типы окон («окно» по англ. «windows»).

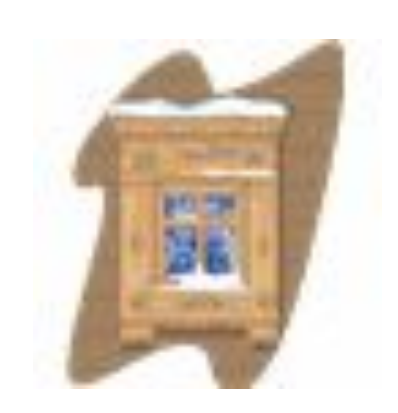

- **окно программы (приложение);**
- диалоговое окно (инструмент обработки).
- окно папки;

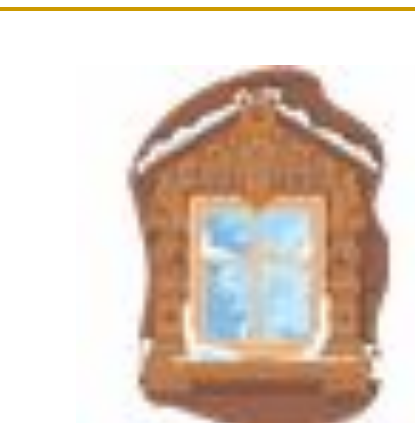

### Виды окон:

#### Окно папки

**• – это графический объект Windows, предназначенный для** отображения на экране объектов, входящих в папку

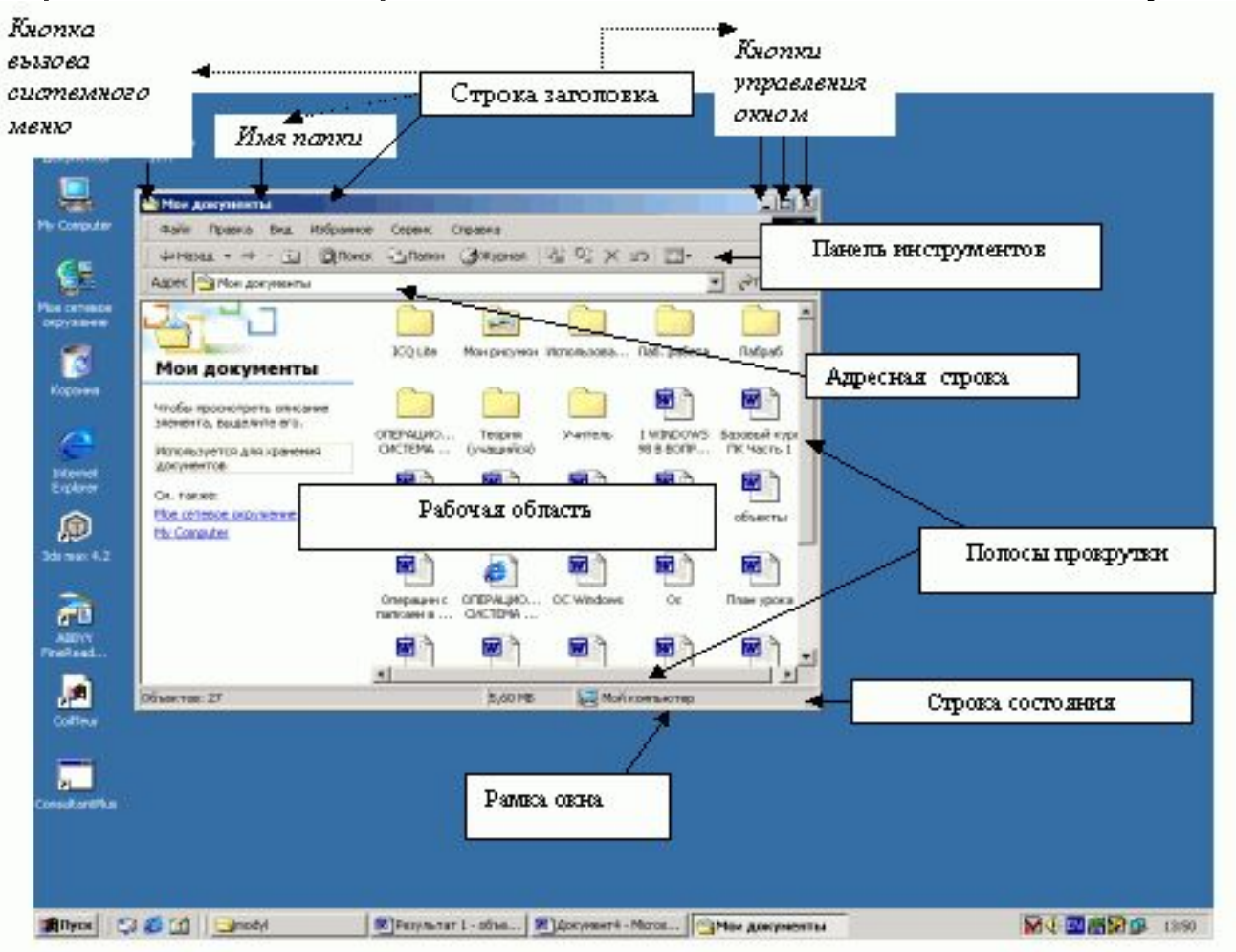

#### Окно приложения

- окно, в котором работает приложение.

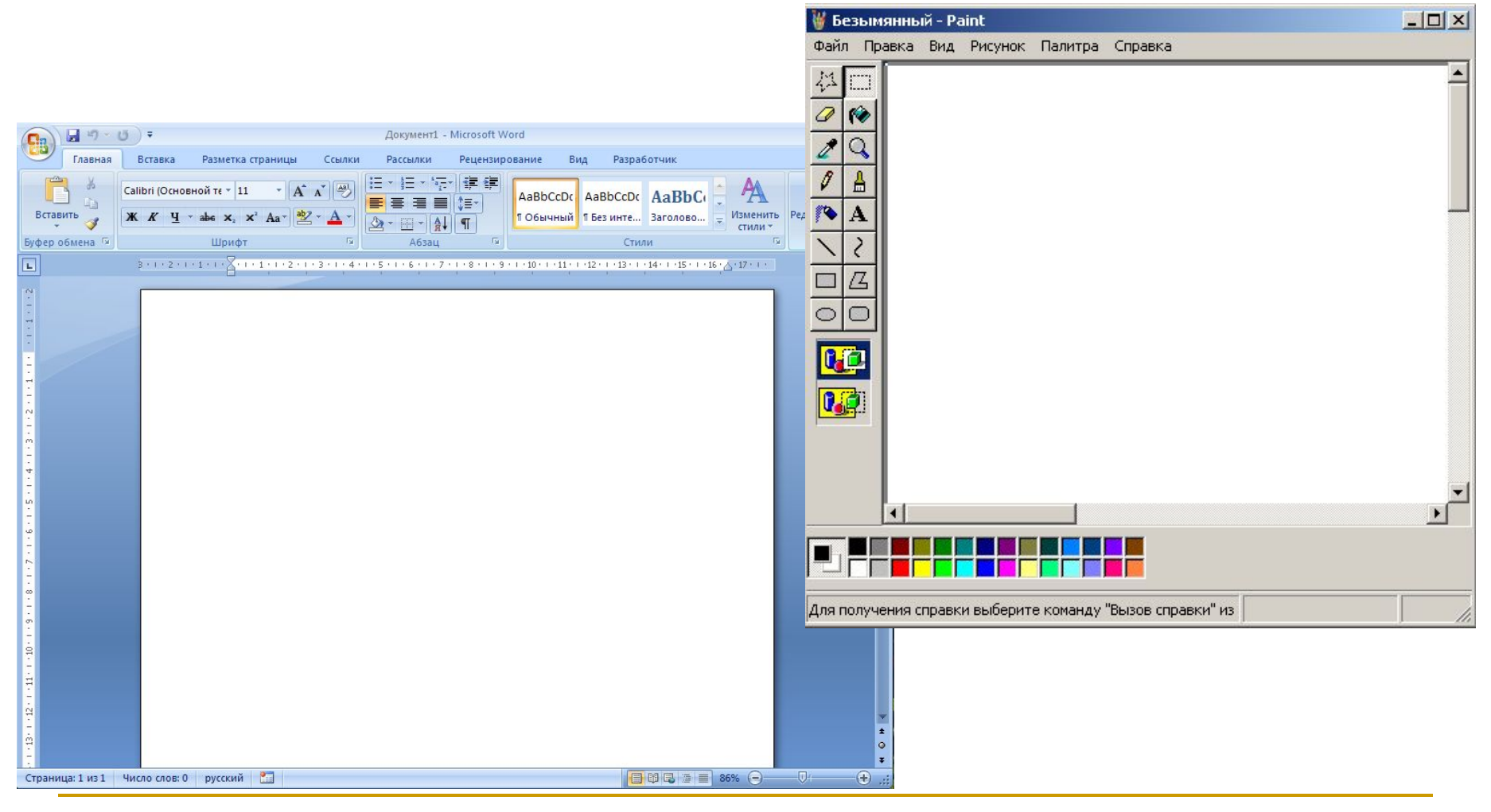

## Диалоговое окно:

- предназначено для запроса у пользователя некоторых параметров, относящихся, например, к настройкам программных или аппаратных средств или к особенностям выполнения определенной операции.

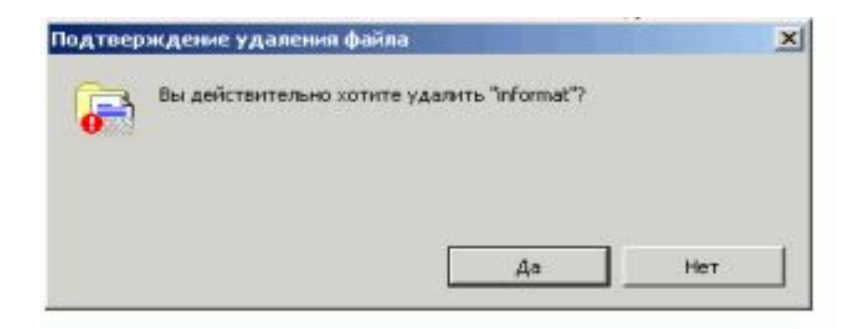

Окно, появляющееся на экране при вводе команды, выполнение которой требует от пользователя ввести дополнительные данные, необходимые для дальнейшей работы программы (например, Оk или Yes ("Готово", "Принять", "Да" и т.п.) и Cancel или No ("Отменить", "Отказаться", "Нет")).

#### Элементы управления:

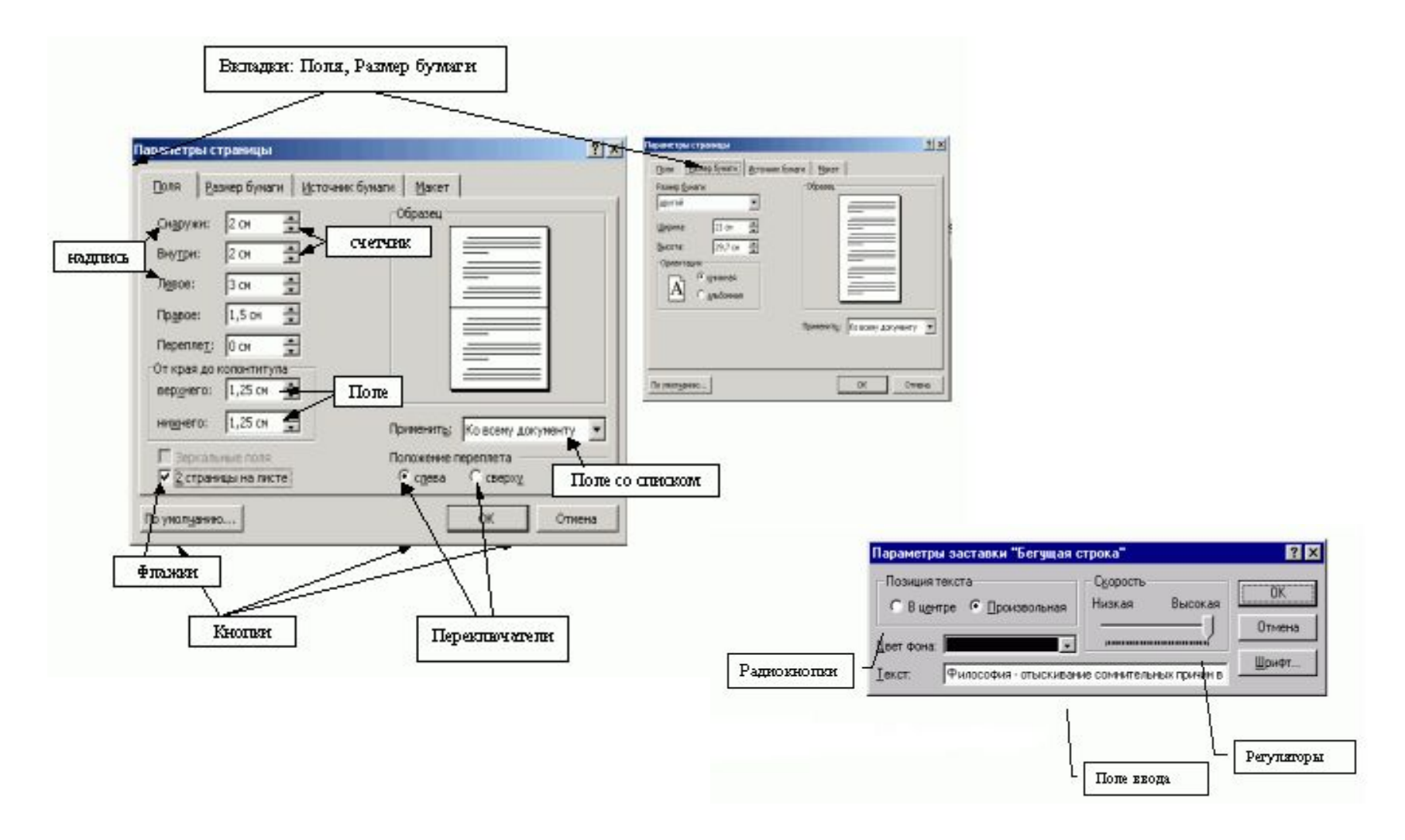

ВКЛАДКИ – своеобразные «страницы», переключение между которыми осуществляется щелчком мыши по их названиям.

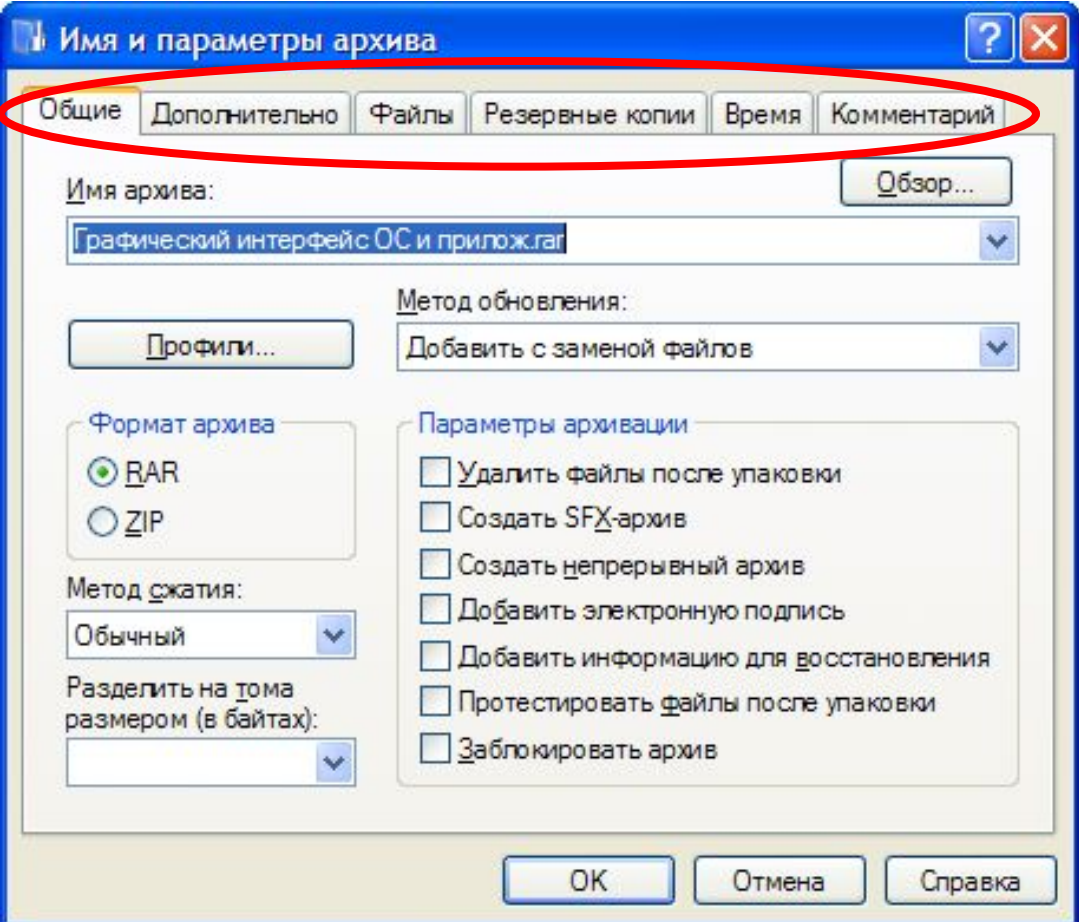

# СПИСОК – набор предлагаемых на выбор

значений

Раскрывающийся список – выглядит как текстовое поле, снабженное кнопкой направленной вниз стрелкой.

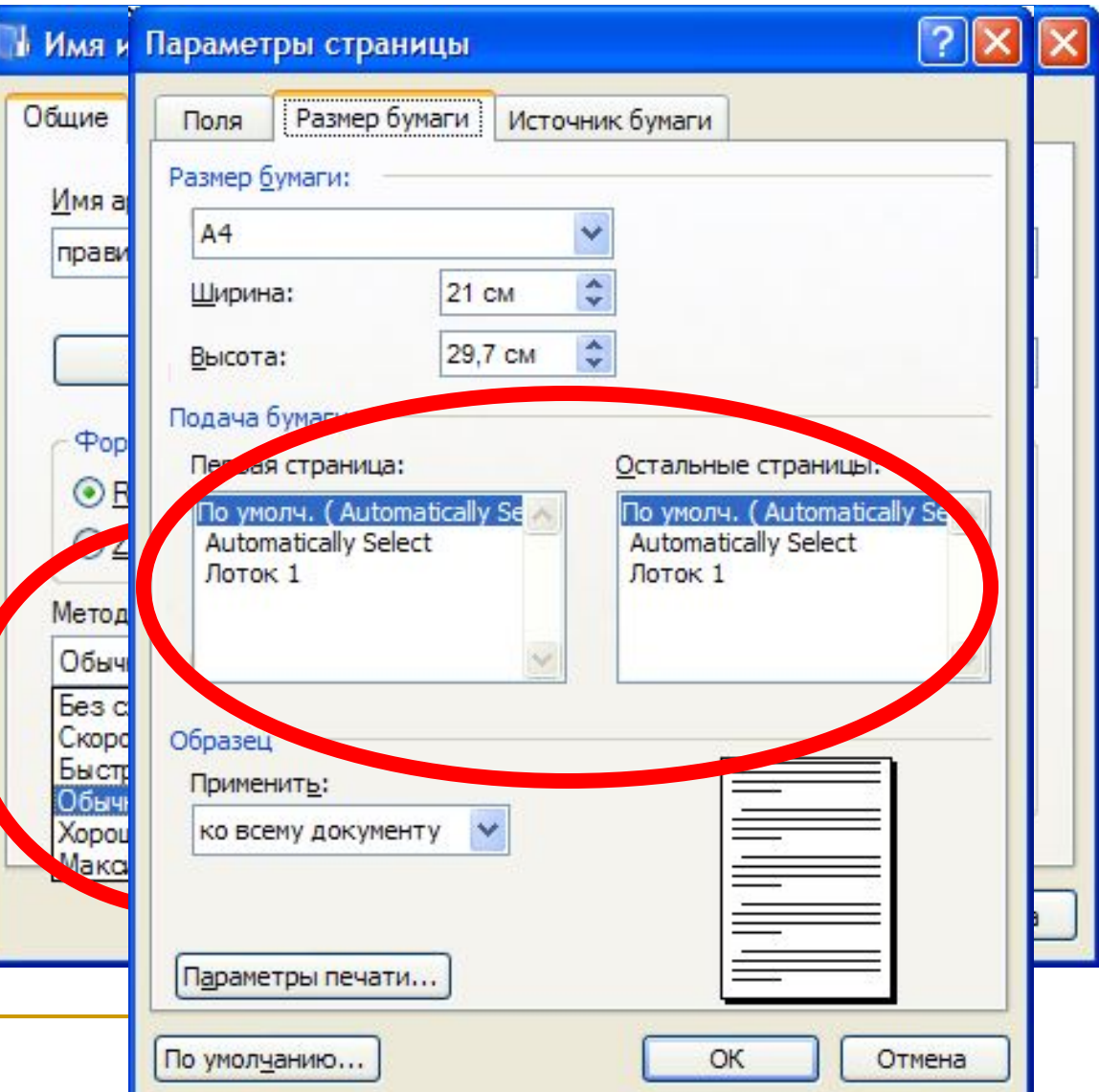

#### СЧЕТЧИКИ – пара стрелок, которые позволяют увеличивать или уменьшать

#### **ЗНАЧЕНИЕ в связанном с ним поле.**<br>Свойства: Экран

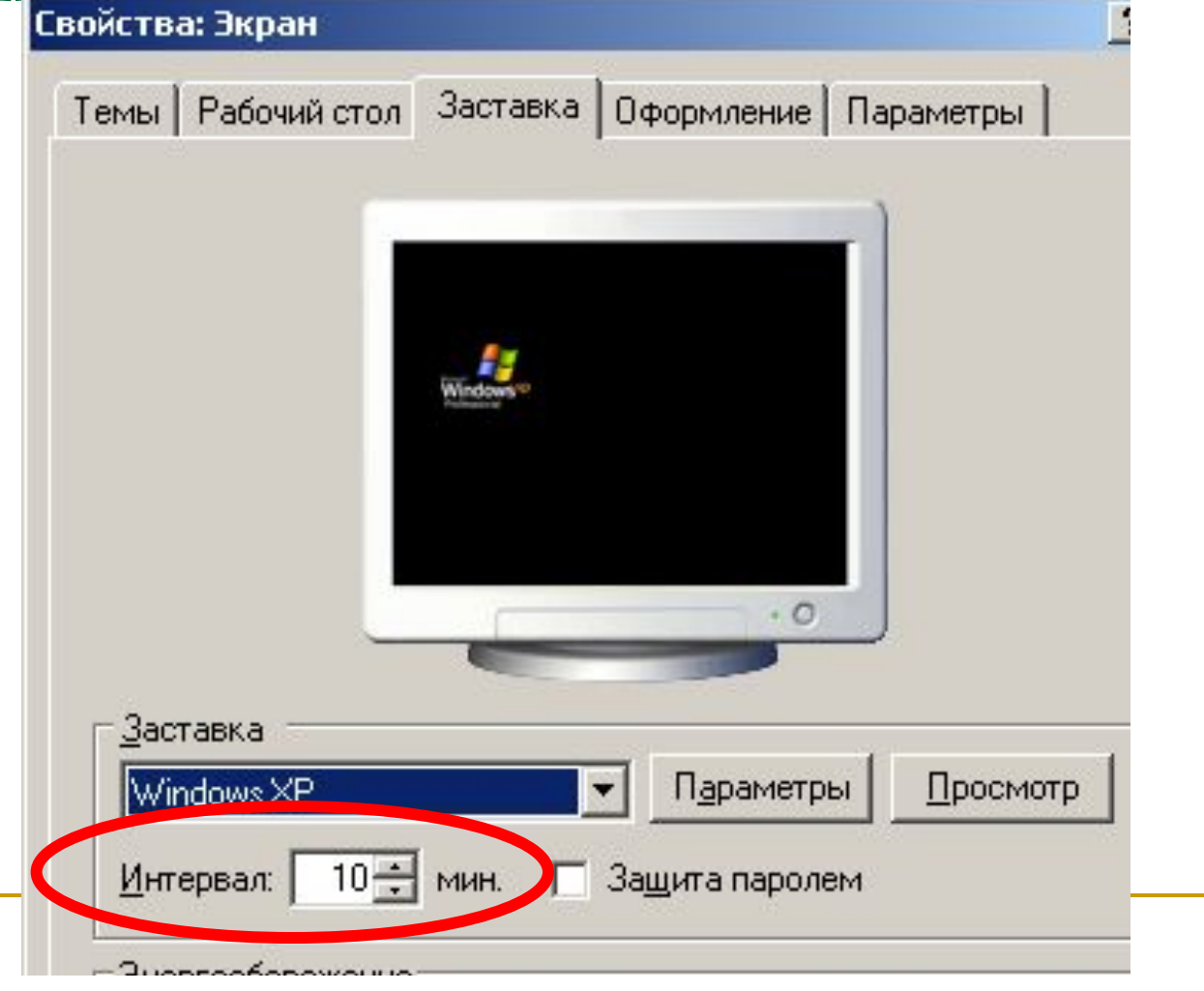

#### ФЛАЖКИ – обеспечивают присваивание каким-либо параметрам определенных

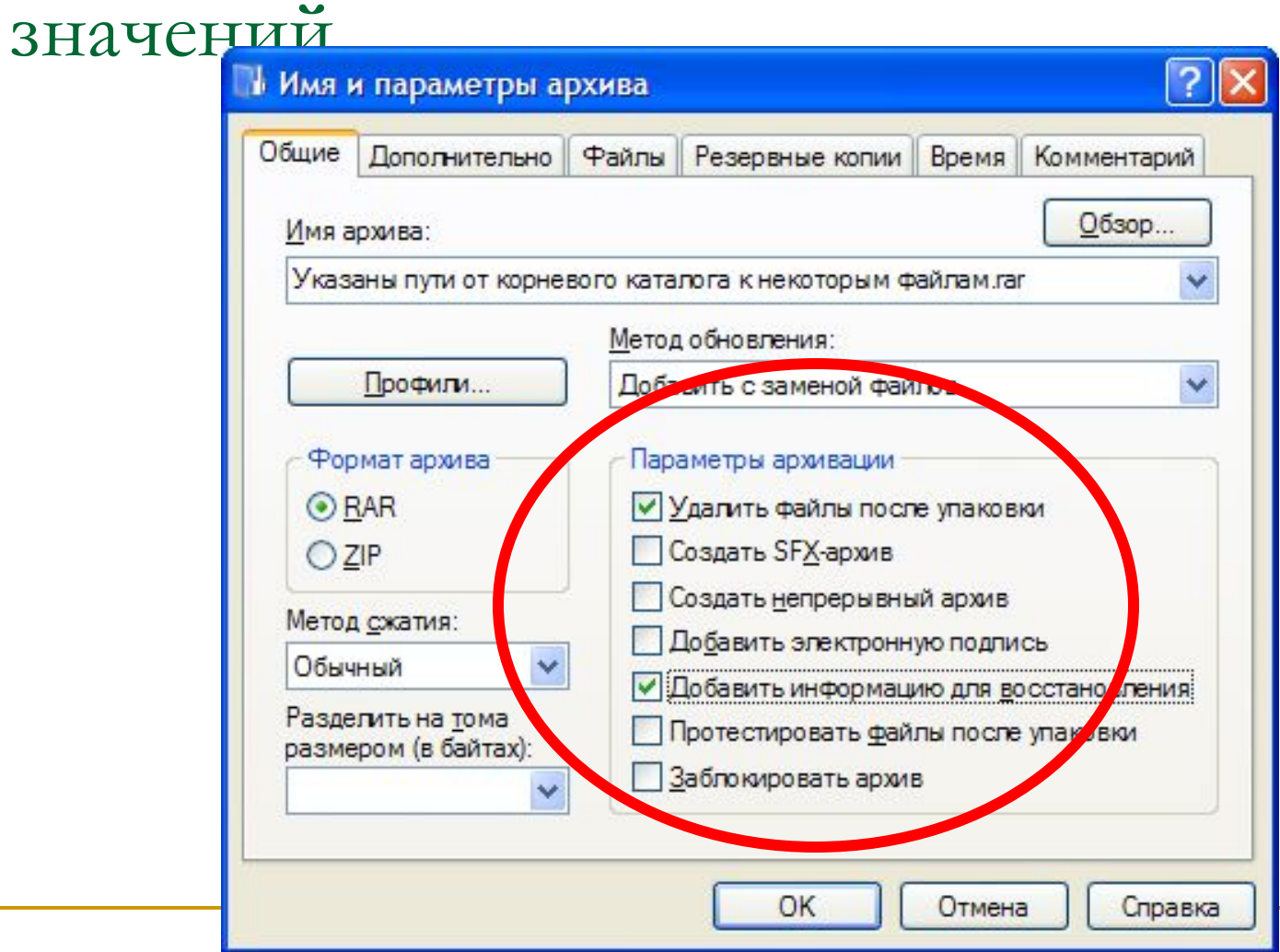

КОМАНДНЫЕ КНОПКИ. Нажатие на нее обеспечивает выполнение того или иного действия, а надпись на кнопке поясняет ее

назначение.

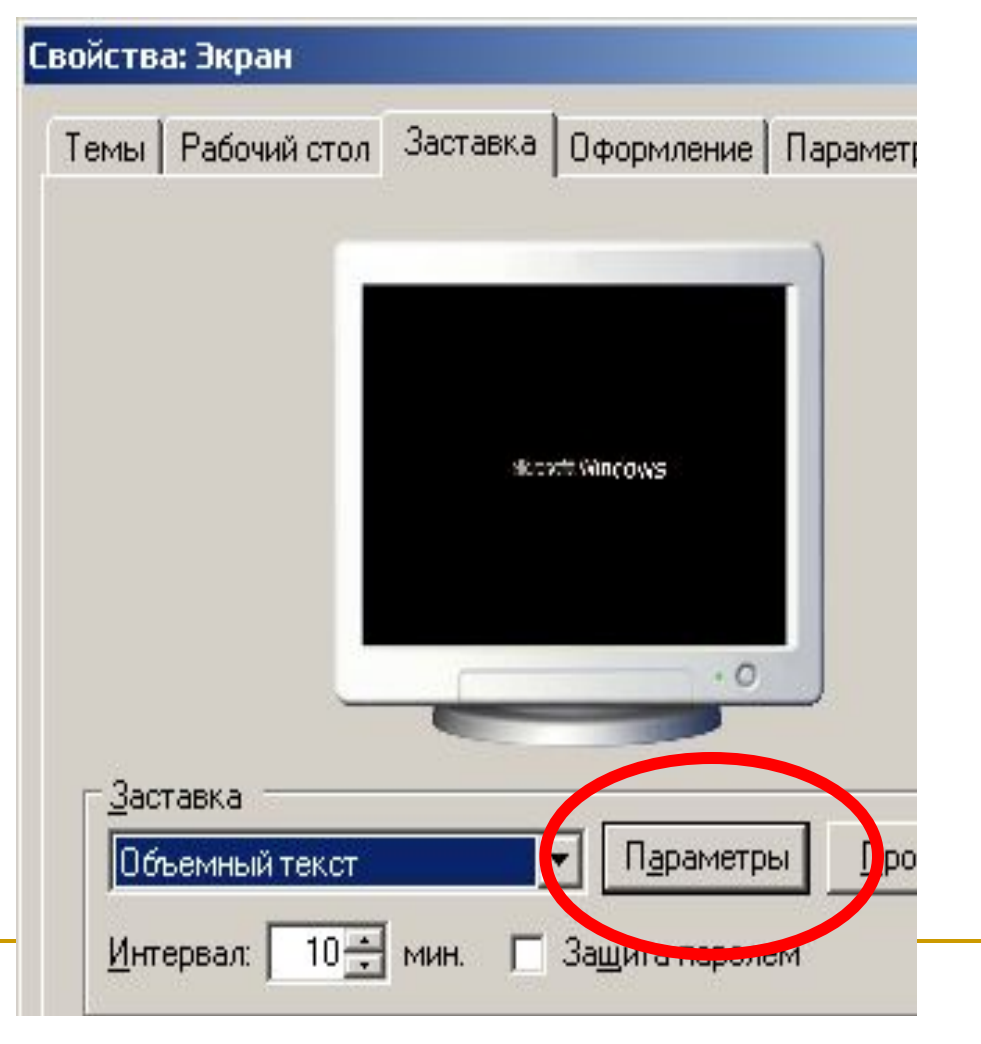

#### ПЕРЕКЛЮЧАТЕЛИ. Служат для выбора взаимоисключающих вариантов.

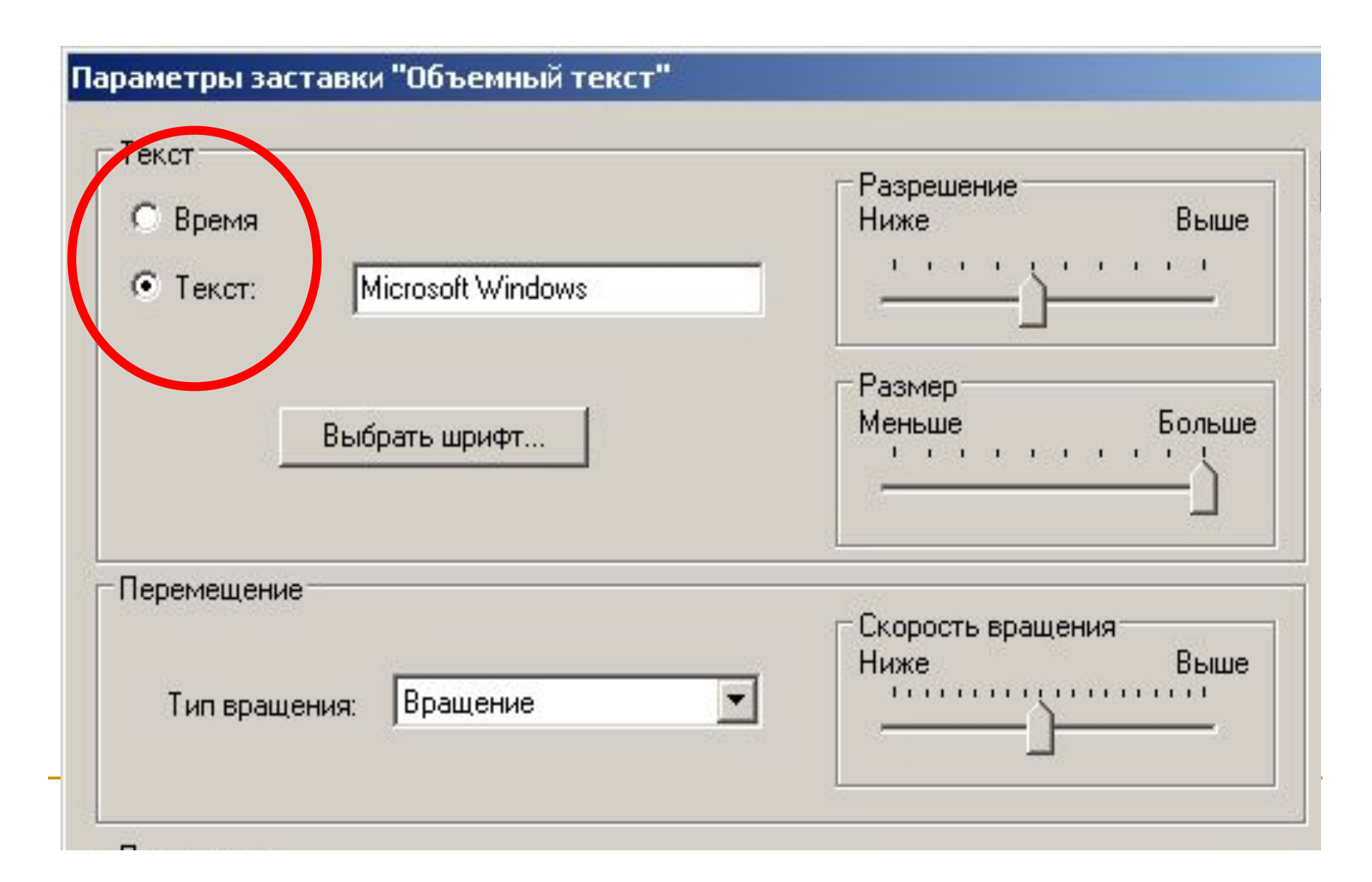

#### ТЕКСТОВЫЕ ПОЛЯ позволяют ввести какую-либо текстовую информацию.

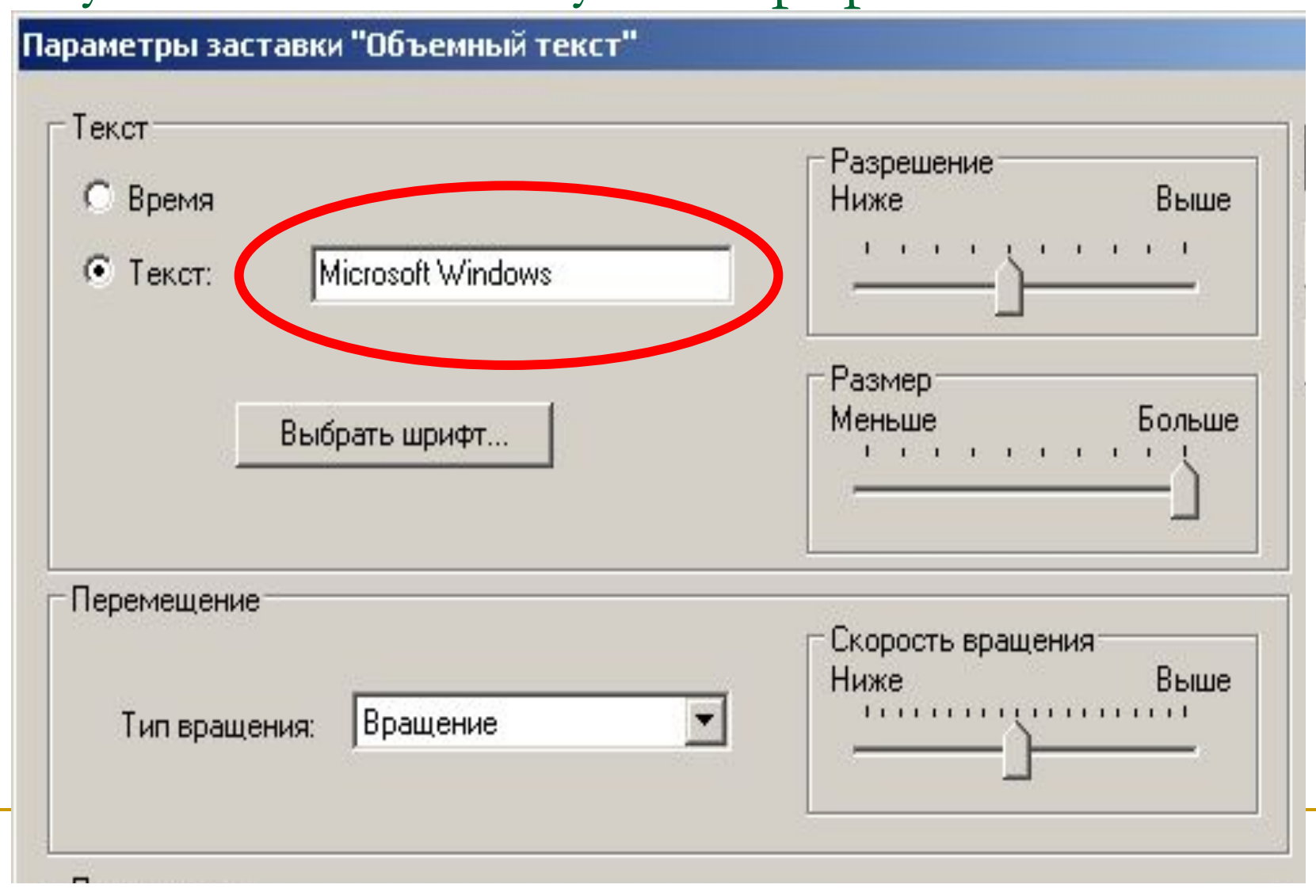

#### ПОЛЗУНКИ – позволяют плавно изменять значения какого-либо параметра.

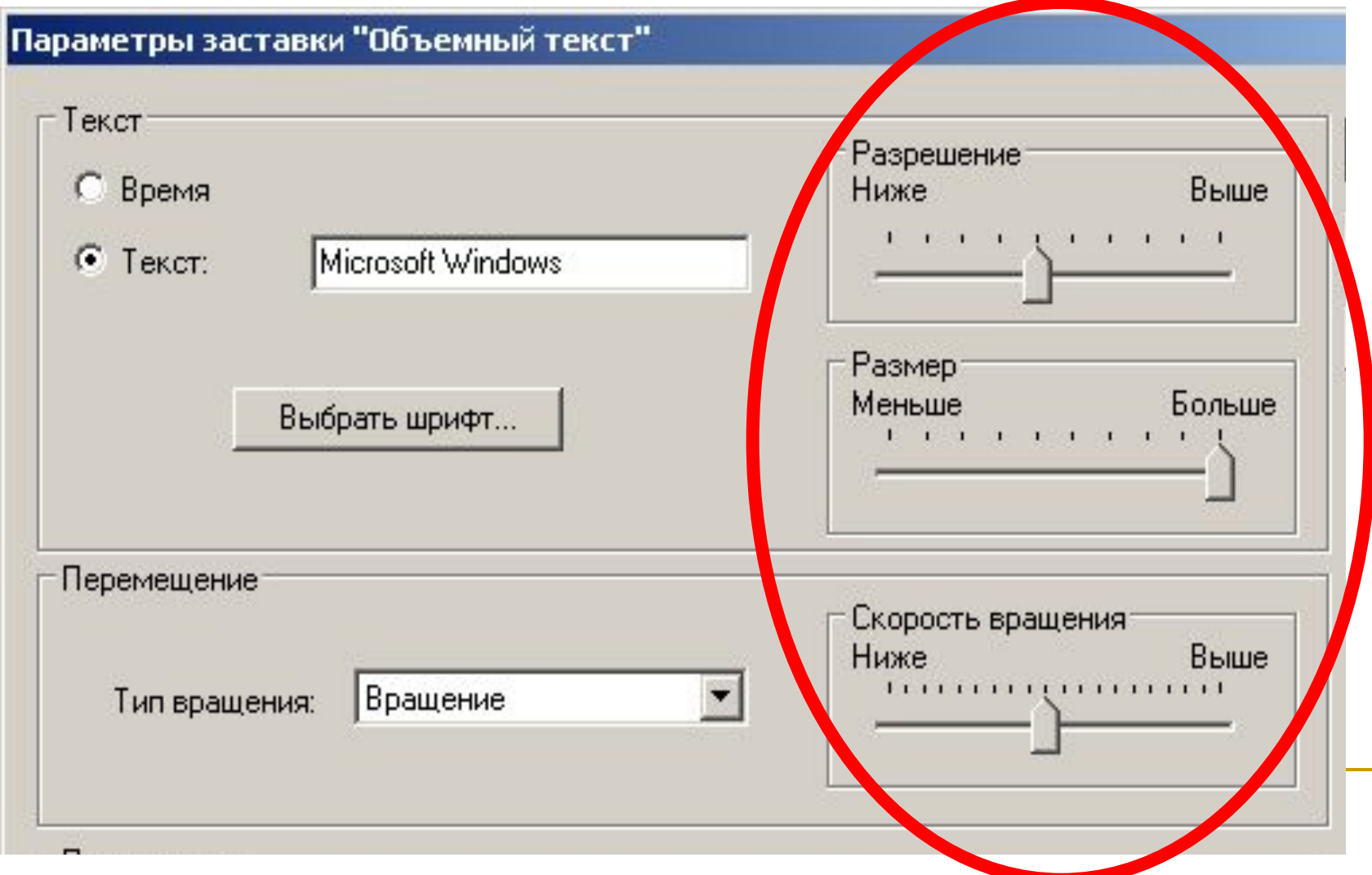

#### Назовите управляющие элементы диалоговой панели:

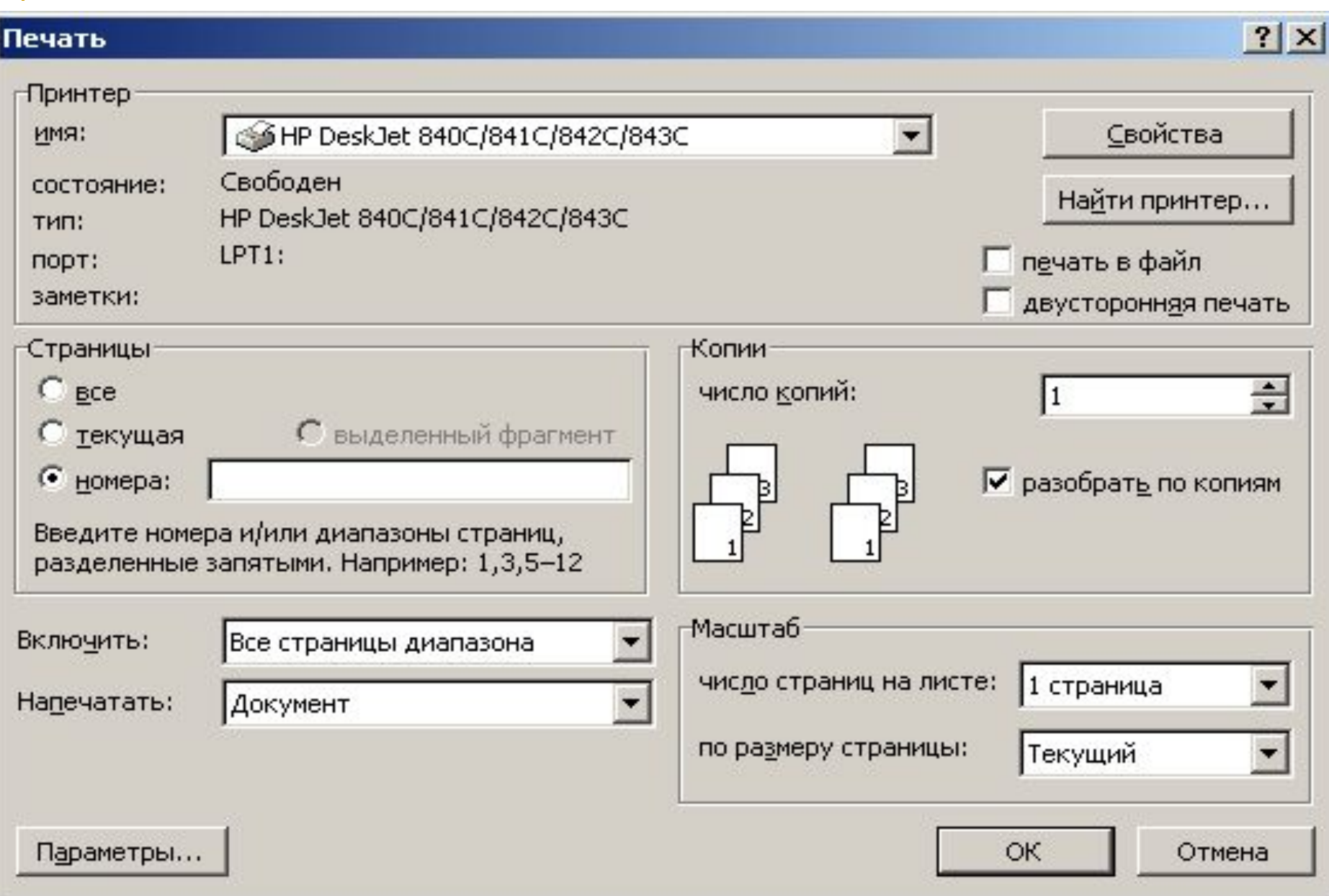

#### Варианты предоставления окон на

#### экране:

- *■ полноэкранный*  окно развернуто и занимает весь экран (Рабочий стол);
- *■ нормальный*  окно занимает часть экрана;
- **пиктограмма окно свернуто в пиктограмму.**

#### Активное окно

В любой момент можно работать только с одним окном.

Окно, с которым работает пользователь, называется **активным.**

Активное окно всегда располагается поверх других окон, и его заголовок выделен цветом.

Если хотя бы часть неактивного окна видна на экране, то его можно активизировать, щелкнув по нему мышью.

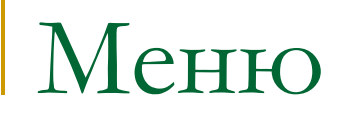

Приложение Windows имеет три вида меню:

- горизонтальное;
- ниспадающее;
- контекстное.

#### Горизонтальное и

#### ниспадающее меню

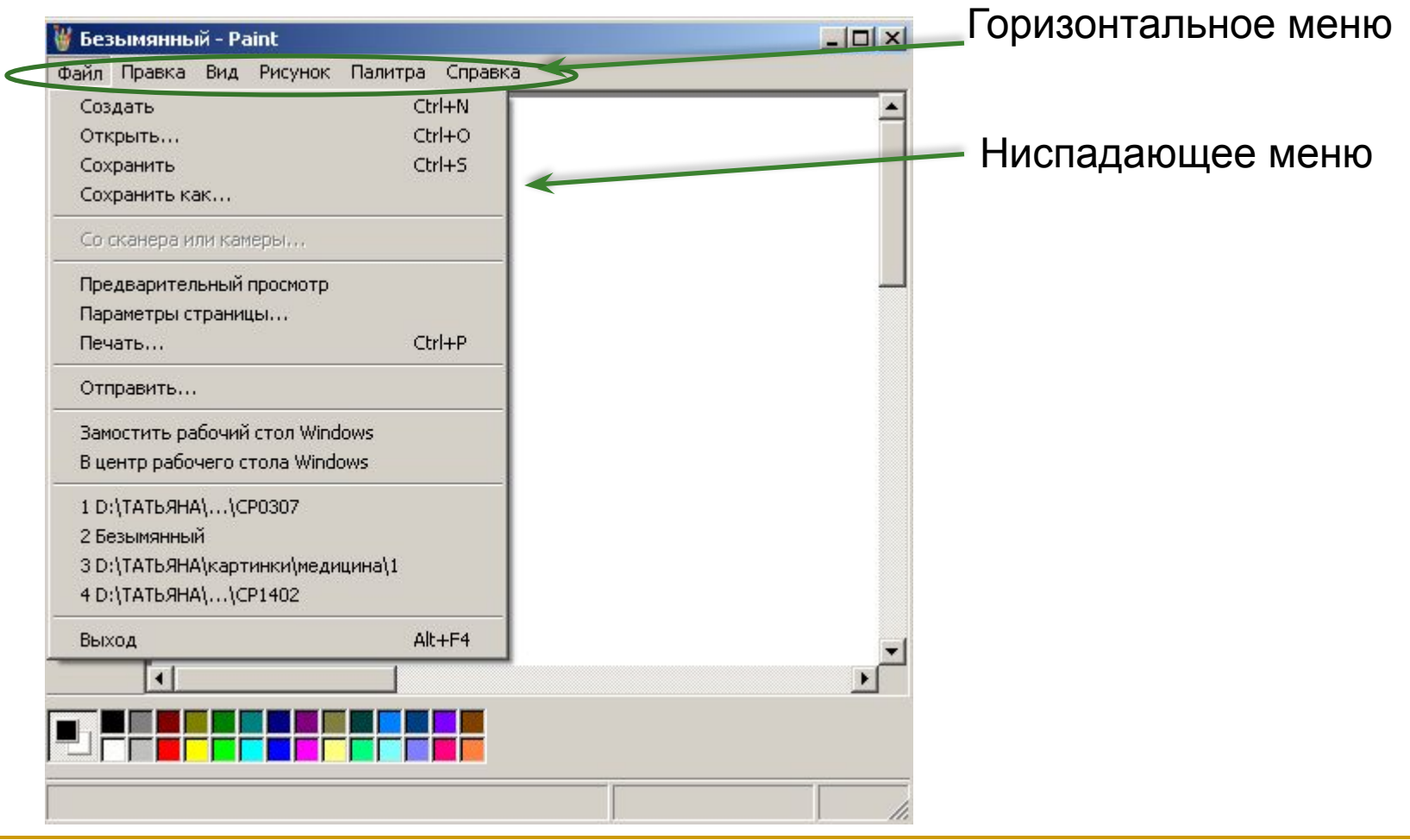

**Контекстное меню** – список свойств и действий, которые можно выполнить над данным объектом *(вызывается нажатием правой кнопкой мыши по объекту)*.

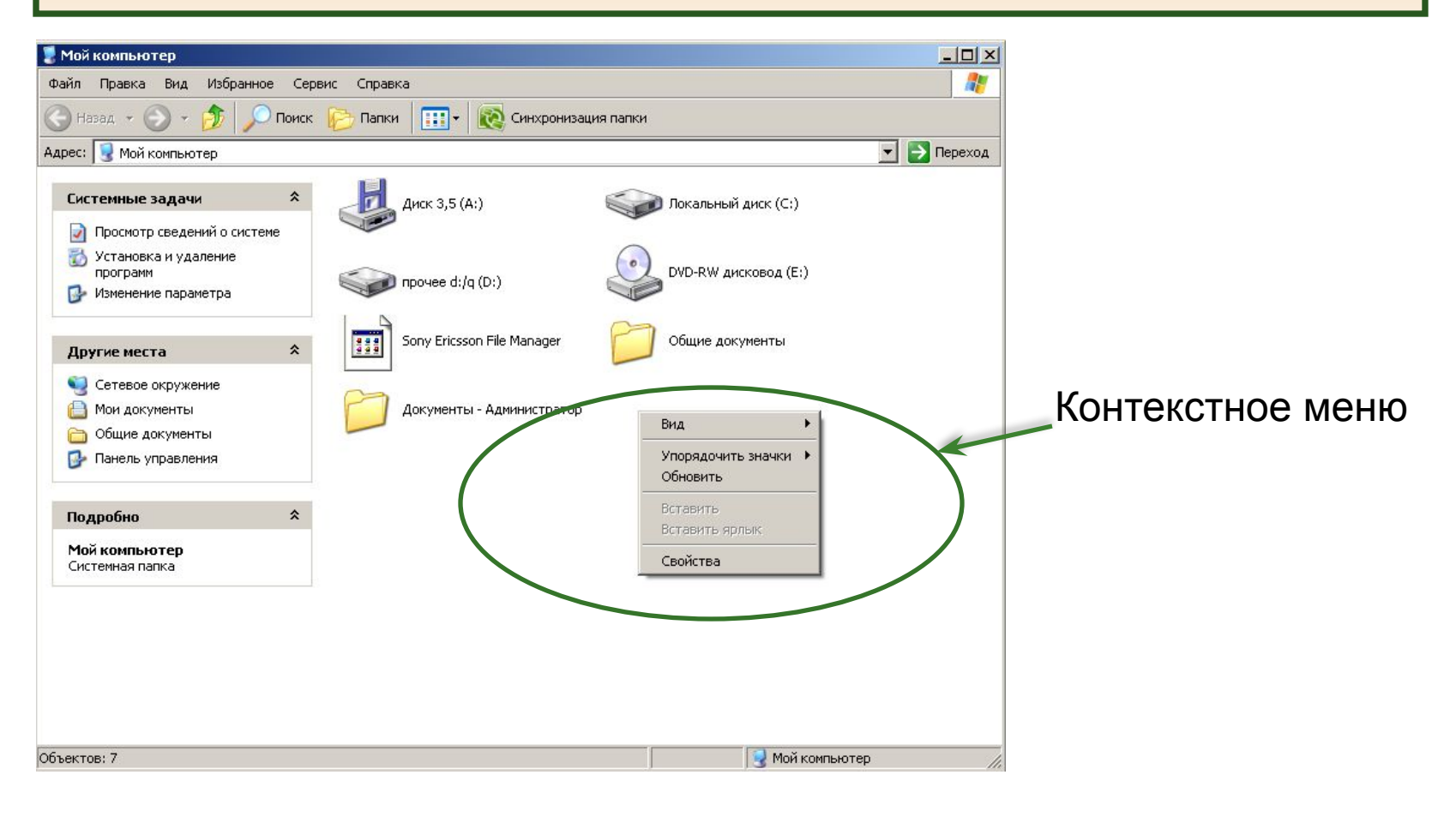

# СПАСИБО ЗА

# ВНИМАНИЕ